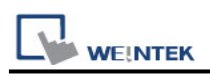

# **CODESYS V3 (Ethernet)**

Supported series: LTI MOTION MO CM-3, MO CM-6, CODESYS V3 Website:<http://www.lti-motion.com/>

### **HMI Setting:**

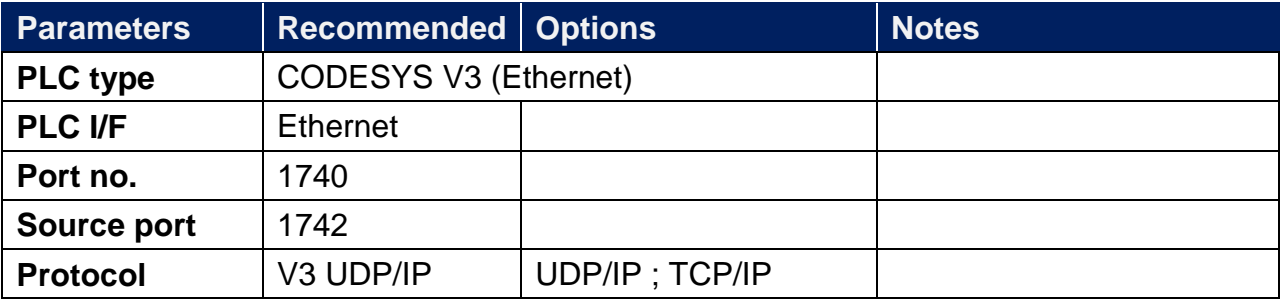

### **How to Import Tags:**

1. Under "MainTask" set POU PLC\_PRG.

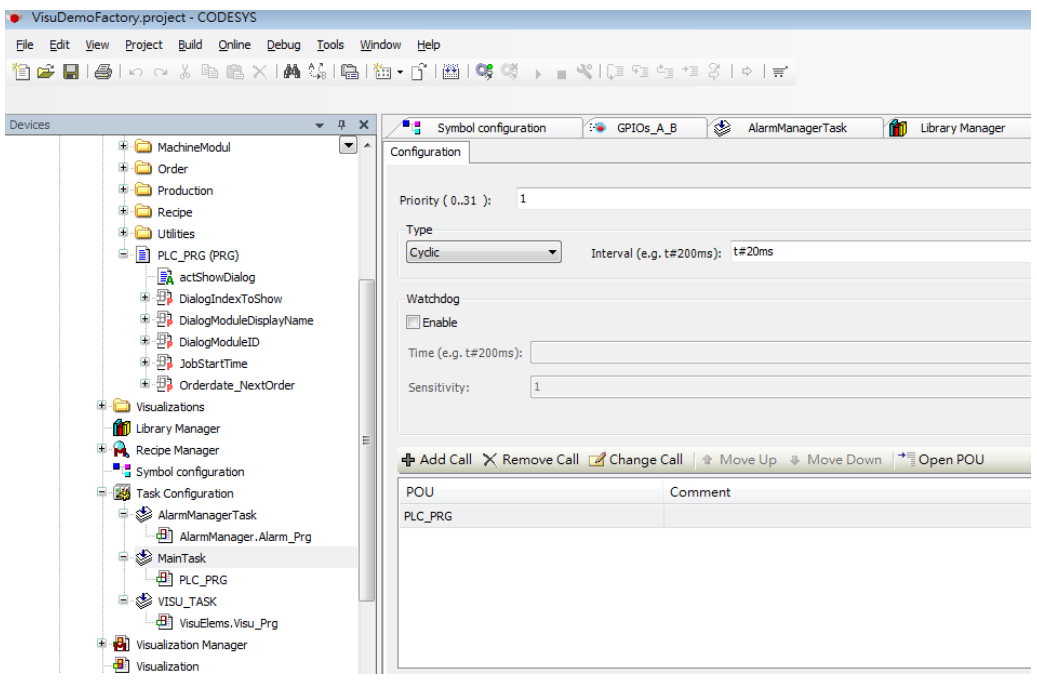

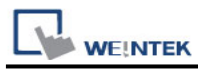

Add "Symbol configuration" into Devices list.

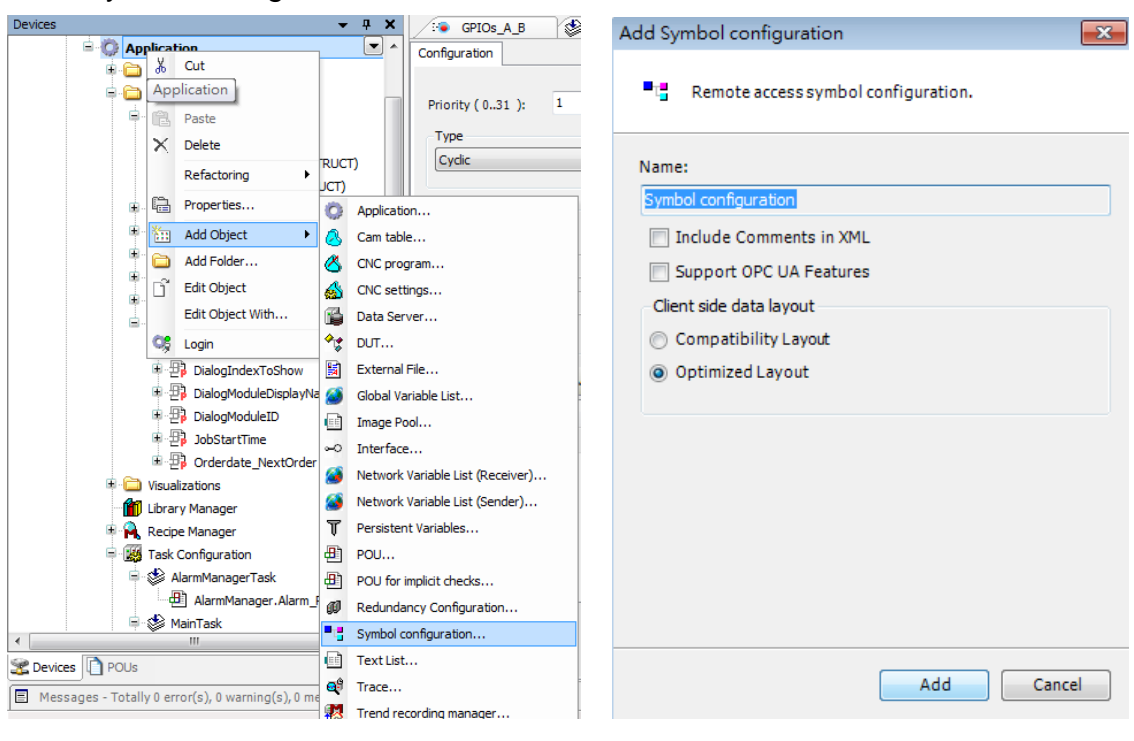

3. Select PLC\_RPG and its tag information is shown, build the project.

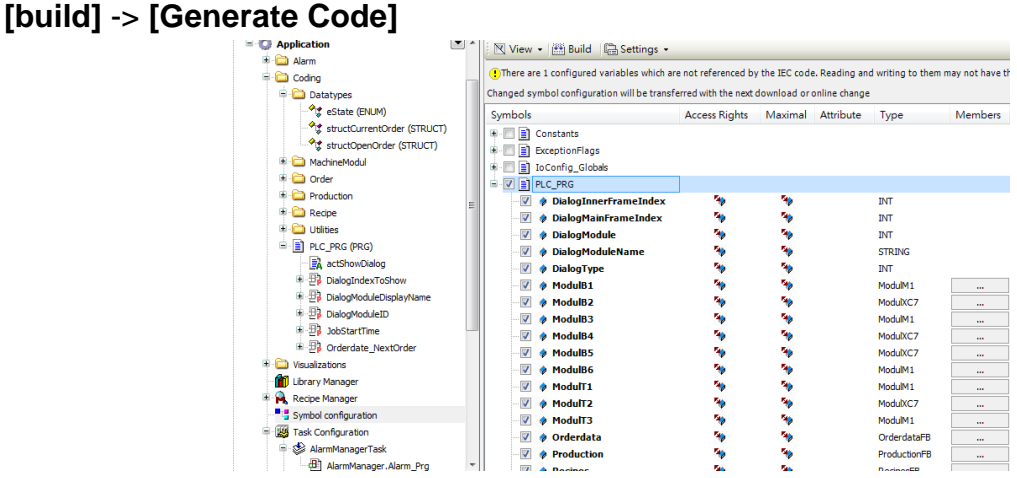

#### 4. A \*.xml file is generated in the directory of the project.

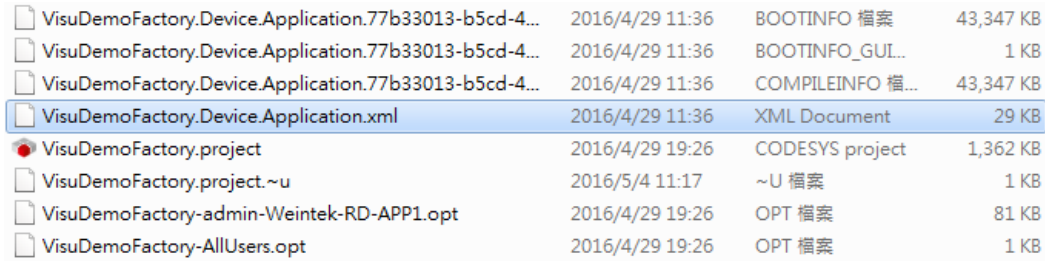

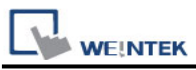

5. In System Parameter Settings click **[New]** to add CoDeSys V3 (Ethernet) driver into the device list and then click **[Tag Manager]**.

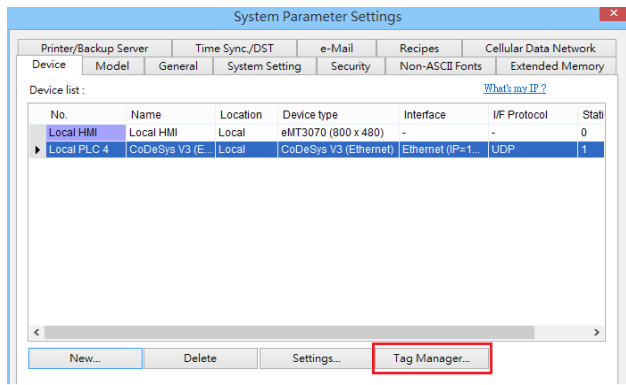

6. In Tag Manager click **Get tag** -> **Import Tag**, and then select the tag file (.xml) generated by the PLC software.

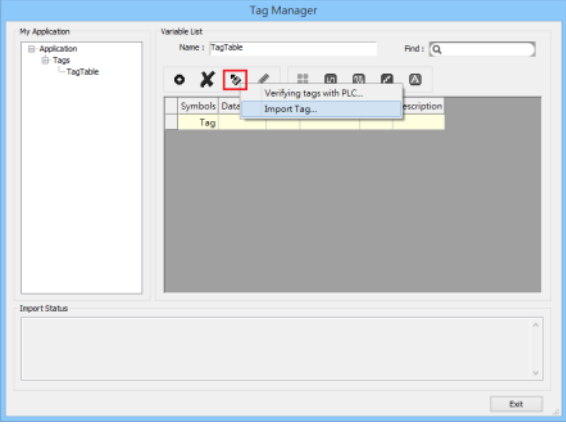

7. When the tags are imported successfully, click **[Exit]** to leave.

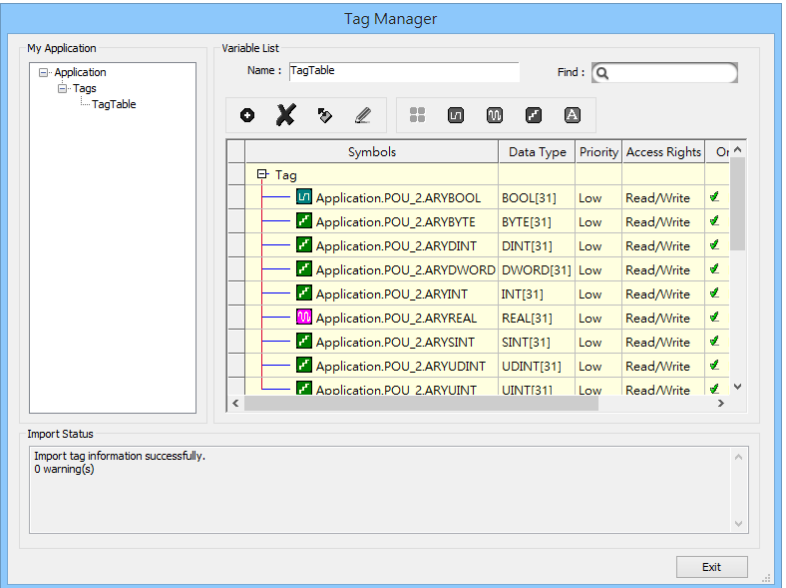

# **Support Device Type:**

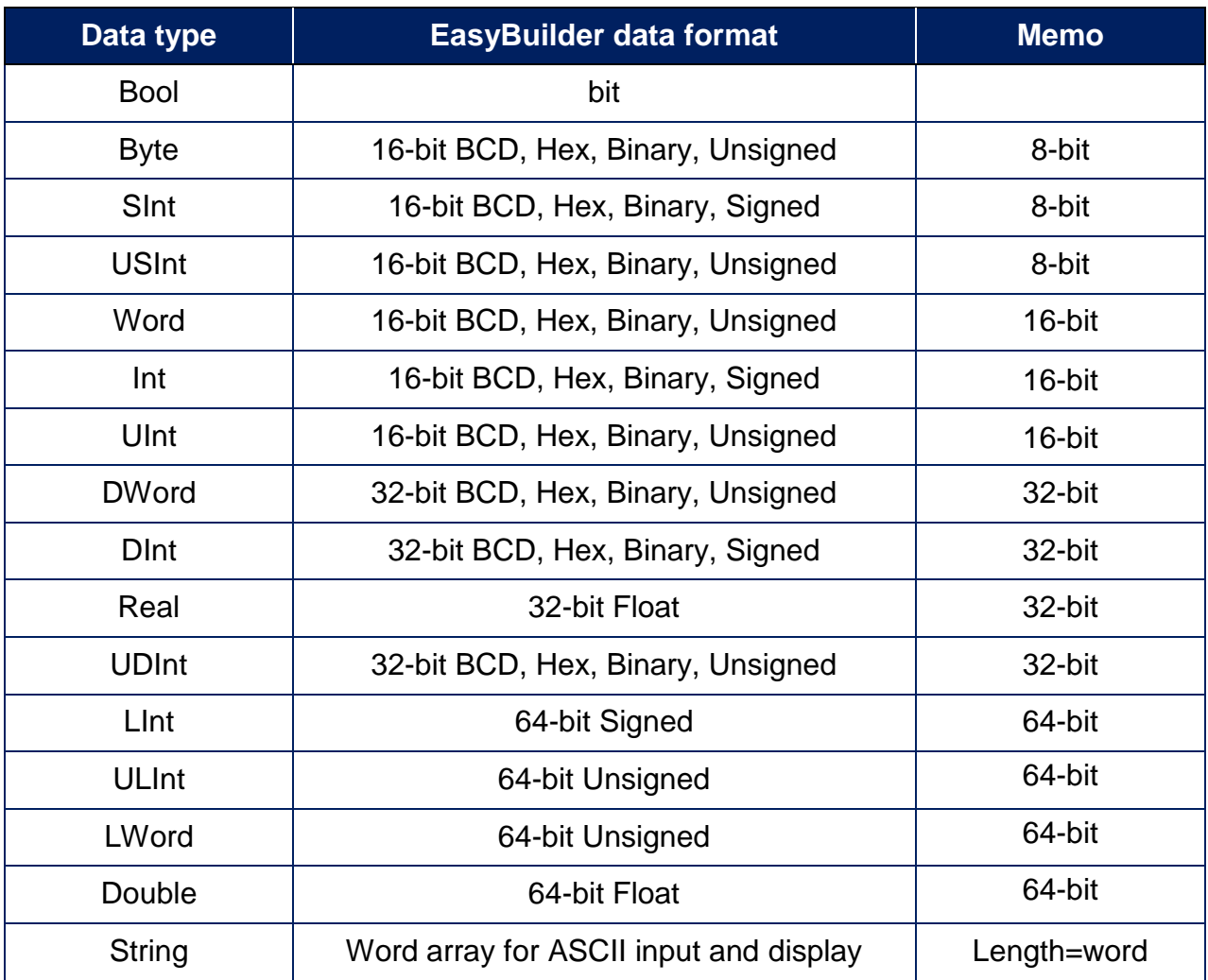

**Note1:** String length must be set identical to the length in Codesys software.

**Note2:** EBPro V6.03.02 or later supports 64 bits data type **(cMT Series only),** but please note that the address limit range is 48 bits in maximum.

## **Wiring Diagram:**

**Diagram 1 Ethernet cable:**

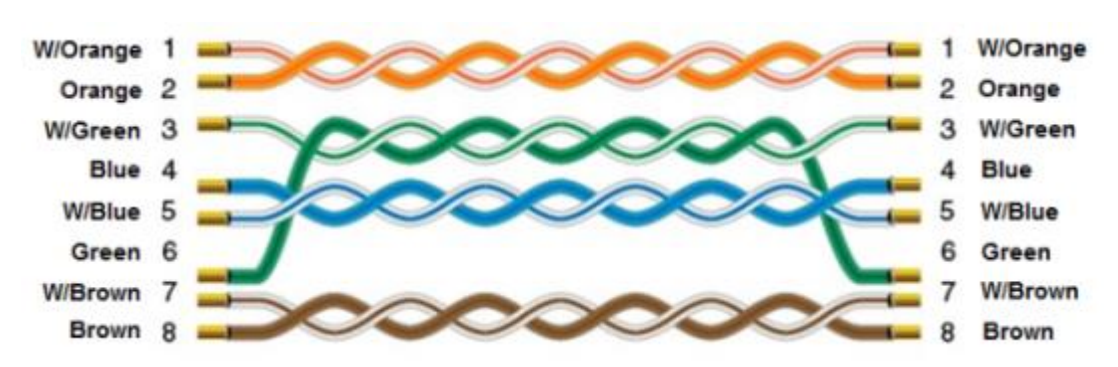